Должно

### ФИО: Гаранин Максим Алексеевич МИНИСТЕРСТВО ТРАНСПОРТА РОССИЙСКОЙ ФЕДЕРАЦИИ

Дата подписания: 13.12.2023 17:04:59

Уникальный программный клыв

7708e7e47 x 43 e 22 kWM TOCYLIAPCTBEHHЫЙ УНИВЕРСИТЕТ ПУТЕЙ СООБЩЕНИЯ

Приложение к рабочей программе дисциплины

# **ОЦЕНОЧНЫЕ МАТЕРИАЛЫ ДЛЯ ПРОМЕЖУТОЧНОЙ АТТЕСТАЦИИ ПО ДИСЦИПЛИНЕ**

# **Бухгалтерские информационные системы**

*(наименование дисциплины)*

Направление подготовки

**38.03.01 Экономика**

*(код и наименование)*

Направленность (профиль)

**Учет, анализ и аудит на железнодорожном транспорте**

*(наименование)*

## Содержание

- 1. Пояснительная записка.
- 2. Типовые контрольные задания или иные материалы для оценки знаний, умений, навыков и (или) опыта деятельности, характеризующих этапы формирования компетенций в процессе освоения образовательной программы.
- 3. Методические материалы, определяющие процедуру и критерии оценивания сформированности компетенций при проведении промежуточной аттестации.

## **1 Пояснительная записка**

**Цель промежуточной аттестации по дисциплине** – оценивание промежуточных и окончательных результатов обучения по дисциплине, обеспечивающих достижение планируемых результатов освоения образовательной программы.

## **Формы промежуточной аттестации:**

Зачет – 5 семестр (очное обучение), 4курс (заочное обучение) Экзамен – 6 семестр (очное обучение), 4 курс (заочное обучение)

## **Перечень компетенций, формируемых в процессе освоения дисциплины**

*ПК-8* способность использовать для решения аналитических и исследовательских задач современные технические средства и информационные технологии

## **Результаты обучения по дисциплине, соотнесенные с планируемыми результатами освоения образовательной программы**

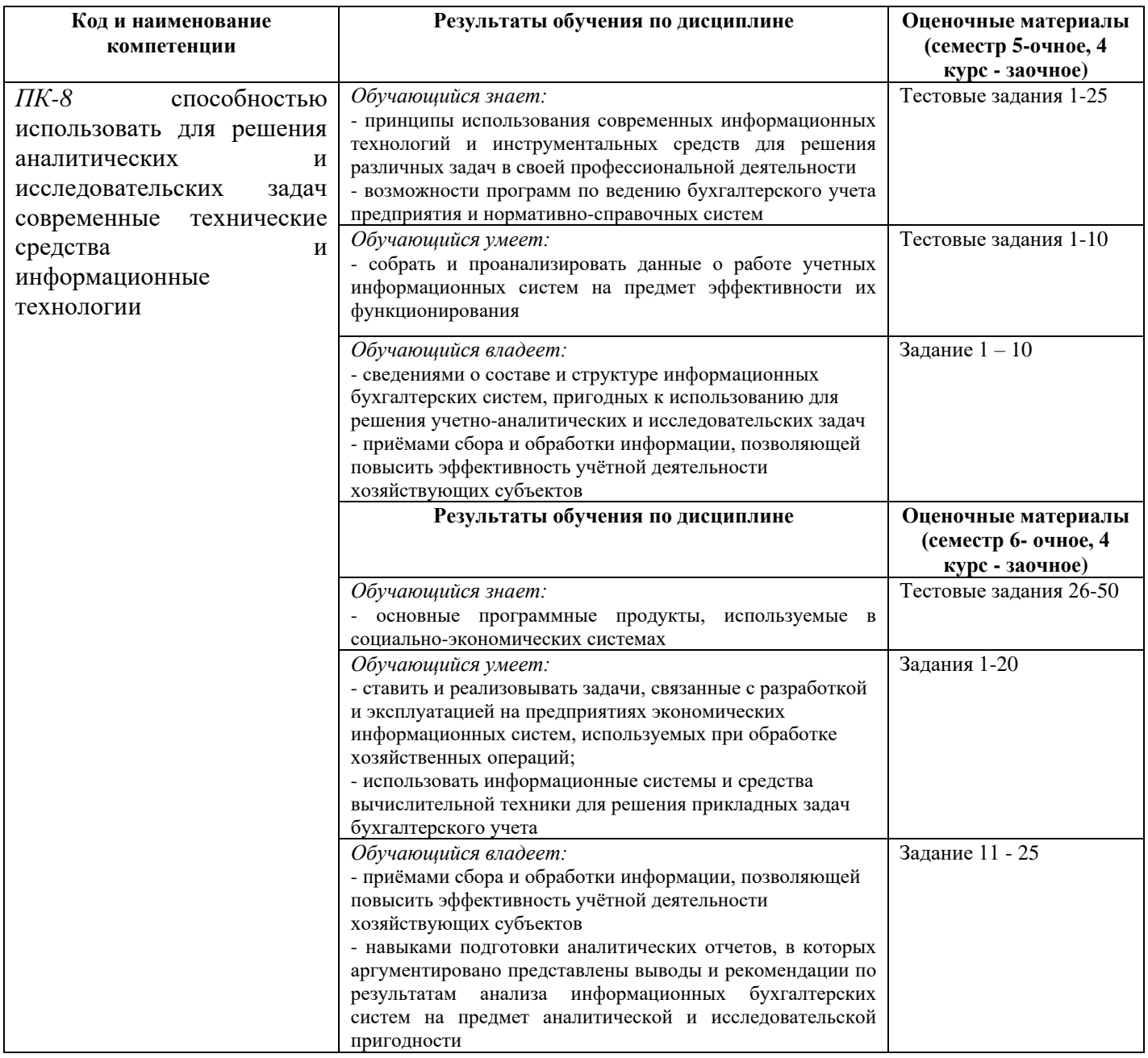

1) ответ на билет, состоящий из теоретических вопросов и практических заданий;

2) выполнение заданий в ЭИОС СамГУПС.

Промежуточная аттестация (зачет) проводится в одной из следующих форм:

1) собеседование;

2) выполнение заданий в ЭИОС СамГУПС.

## **2. Типовые<sup>1</sup> контрольные задания или иные материалы для оценки знаний, умений, навыков и (или) опыта деятельности, характеризующих уровень сформированности компетенций**

## **2.1 Типовые вопросы (тестовые задания) для оценки знаниевого образовательного результата**

Проверяемый образовательный результат

| Код и наименование<br>компетенции                                                                                                    | Образовательный результат                                                                                                    |
|----------------------------------------------------------------------------------------------------|----------------------------------------------------------------------------------------------------|
| Компетенция ПК-8:                                                                                                    | Обучающийся знает:                                                                                                    |
| способностью использовать для<br>решения<br>аналитических<br>И<br>исследовательских<br>задач<br>современные<br>технические<br>информационные<br>средства и                                                                                                    | информационных<br>принципы<br>современных<br>технологий<br>использования<br>И<br>инструментальных средств для решения различных задач в своей профессиональной<br>деятельности<br>- возможности программ по ведению бухгалтерского учета предприятия и нормативно-<br>справочных систем |
| технологии                                                                                                    | - основные программные продукты, используемые в социально-экономических системах                                                                                                    |
| Задание #1<br>Справочно-правовая система «Гарант» в зависимости от объекта управления относится к:<br>Выберите один из 3 вариантов ответа:<br>1.информационно-поисковые системы<br>2.АСУ организационного типа<br>3. АСУ учетного процесса                                                                                                    |                                                                                                    |
| Задание #2<br>По объекту управления различают:<br>Выберите один из 4 вариантов ответа:<br>1. автоматизированные системы управления технологическим процессом<br>2. автоматизированные системы управления отдельного предприятия<br>3. автоматизированные системы управления отдельной отрасли<br>4. общегосударственную автоматизированную систему управления |                                                                                                    |
| Задание #3                                                                                                    |                                                                                                    |
| По уровню управления различают:                                                                                                    |                                                                                                    |
| Выберите один из 4 вариантов ответа:                                                                                                    |                                                                                                    |
| 1. отраслевые автоматизированные информационные системы                                                                                                    |                                                                                                    |
| 2. автоматизированные информационные системы технологического процесса<br>3. автоматизированные информационные системы организационного типа                                                                                                    |                                                                                                    |
| 4. обучающие автоматизированные информационные системы                                                                                                    |                                                                                                    |
|                                                                                                    |                                                                                                    |
| Задание #4<br>Определите, в какой автоматизированной информационной системе Вы сможете решить следующие задачи:<br>Выберите один из 3 вариантов ответа:<br>1. Проверить клиента на благонадежность или афиллированность с другим предприятием<br>2. Сформировать обзор состояния мирового рынка<br>3. Просмотреть обзор изменений конкретного документа       |                                                                                                    |
| Задание #5<br>Для какой цели служит выделенная на рисунке пиктограмма?                                                                                                    |                                                                                                    |

<sup>1</sup> Приводятся типовые вопросы и задания. Оценочные средства, предназначенные для проведения аттестационного мероприятия, хранятся на кафедре в достаточном для проведения оценочных процедур количестве вариантов. Оценочные средства подлежат актуализации с учетом развития науки, образования, культуры, экономики, техники, технологий и социальной сферы. Ответственность за нераспространение содержания оценочных средств среди обучающихся университета несут заведующий кафедрой и преподаватель – разработчик оценочных средств.

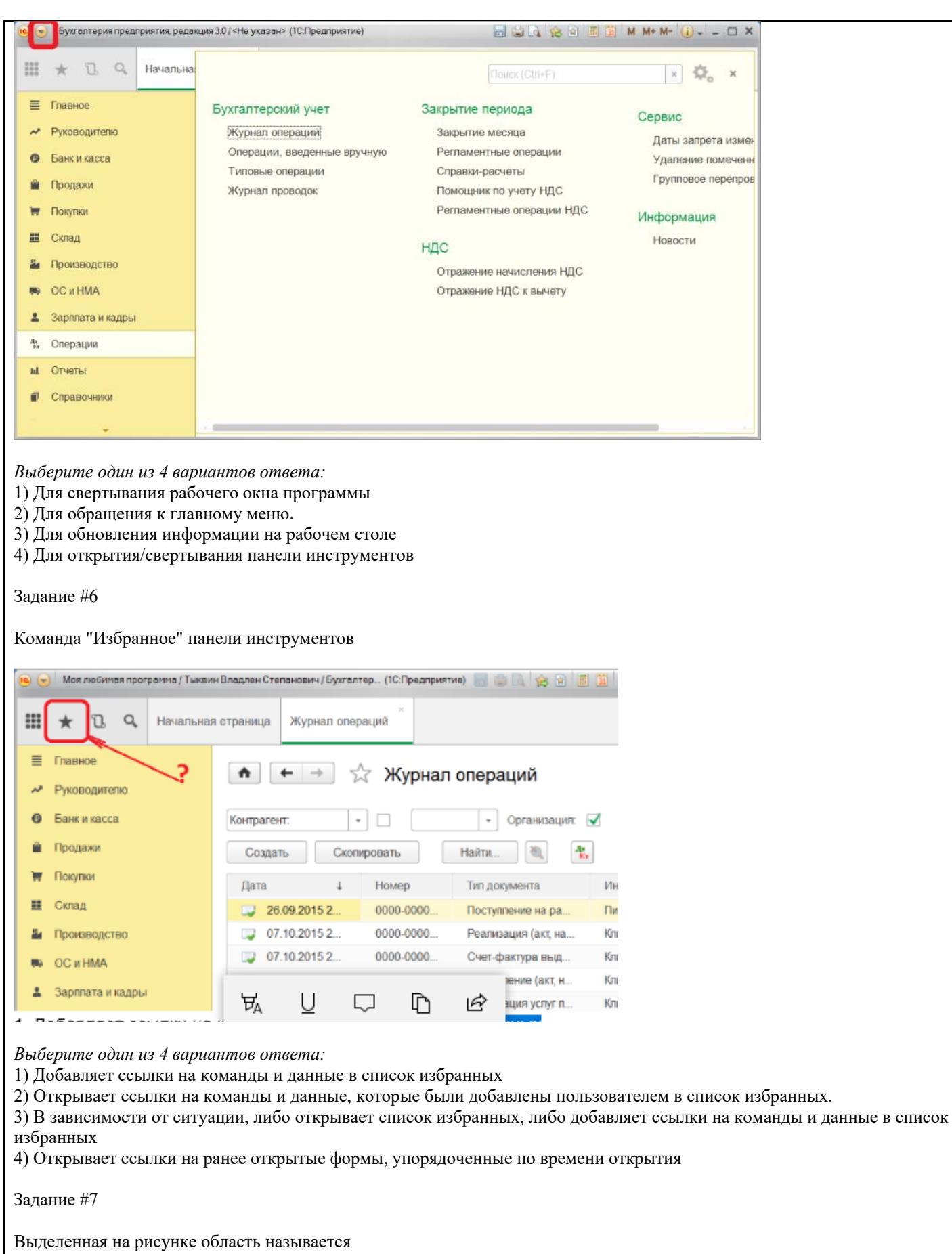

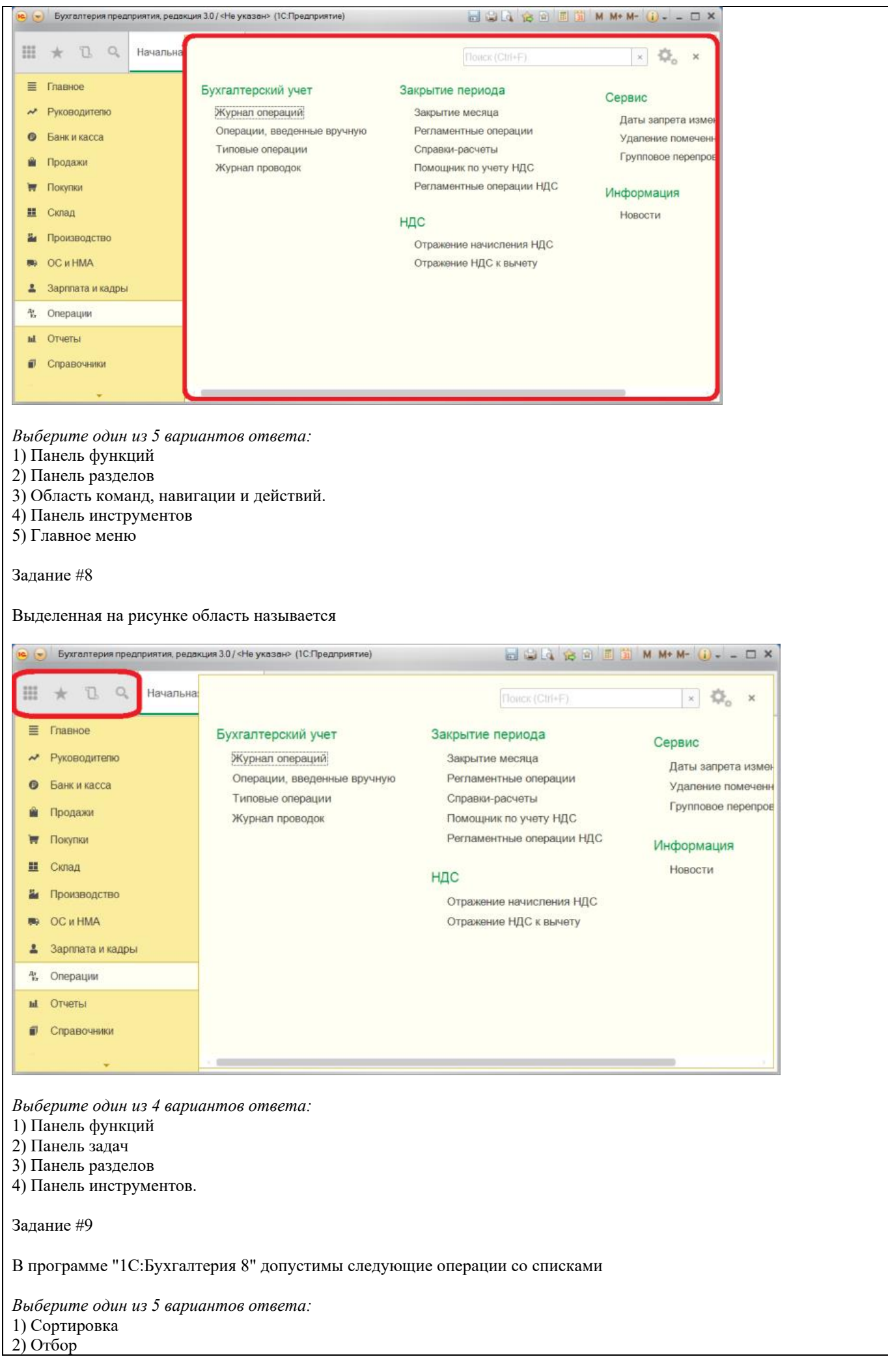

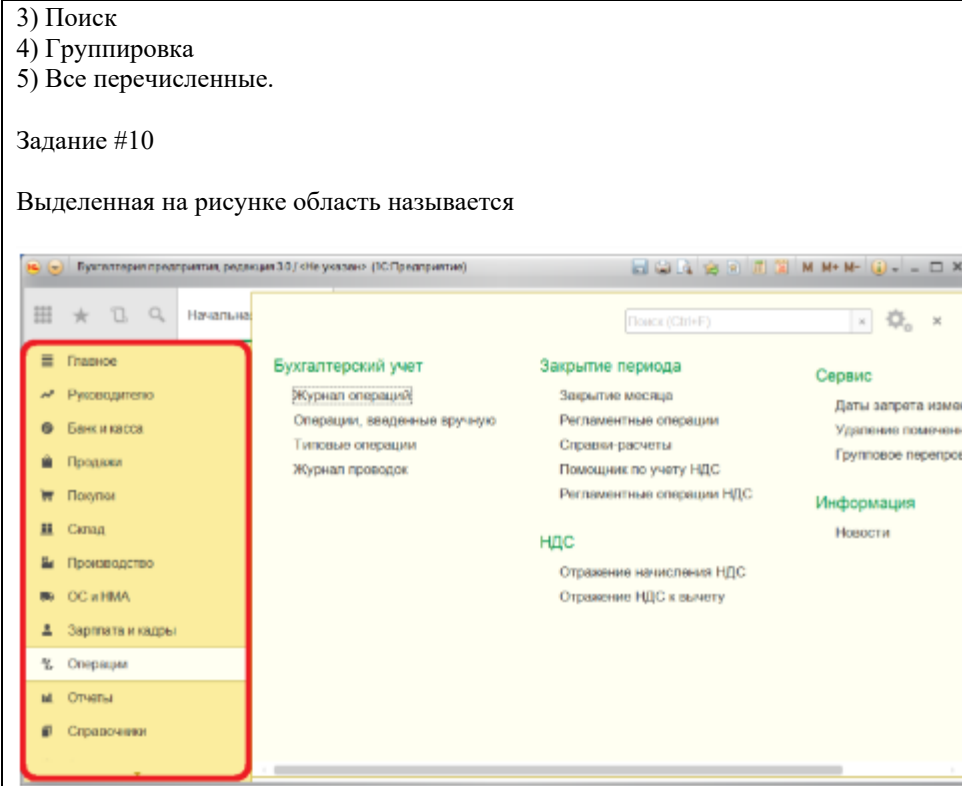

*Выберите один из 5 вариантов ответа:*

- 1) Панель функций
- 2) Панель разделов.
- 3) Область команд, навигации и действий
- 4) Панель инструментов
- 5) Главное меню

Задание #11

Основной (рекомендуемый) интерфейс "1С:Бухгалтерии 8" называется

*Выберите один из 5 вариантов ответа:*

- 1) "Такси".
- 2) "Авто"
- 3) "Лимузин"
- 4) "Формы в закладках"
- 5) "Формы в отдельных окнах"

Задание #12

Если в Плане счетов для субконто некоторого счета установлен признак "Только обороты", то данное субконто

*Выберите один из 5 вариантов ответа:*

1) Не. имеет начального и конечного сальдо

- 2) Не может иметь сальдо на начало и конец отчетного периода
- 3) Не может иметь дебетовых и кредитовых оборотов
- 4) Не может иметь кредитовых оборотов
- 5) Не может иметь дебетовых оборотов

Задание #13

В Плане счетов программы "1С:Бухгалтерия 8" для счетов предусмотрены признаки

*Выберите один из 5 вариантов ответа:*

1) Активный и пассивный

2) Активный, пассивный и активно-пассивный.

3) Активный, пассивный, активно-пассивный и закрываемый (с нулевым сальдо)

4) Активный, пассивный, контрактивный и контрпассивный

5) Активный, пассивный, контрактивный, контрпассивный, а также закрываемый (с

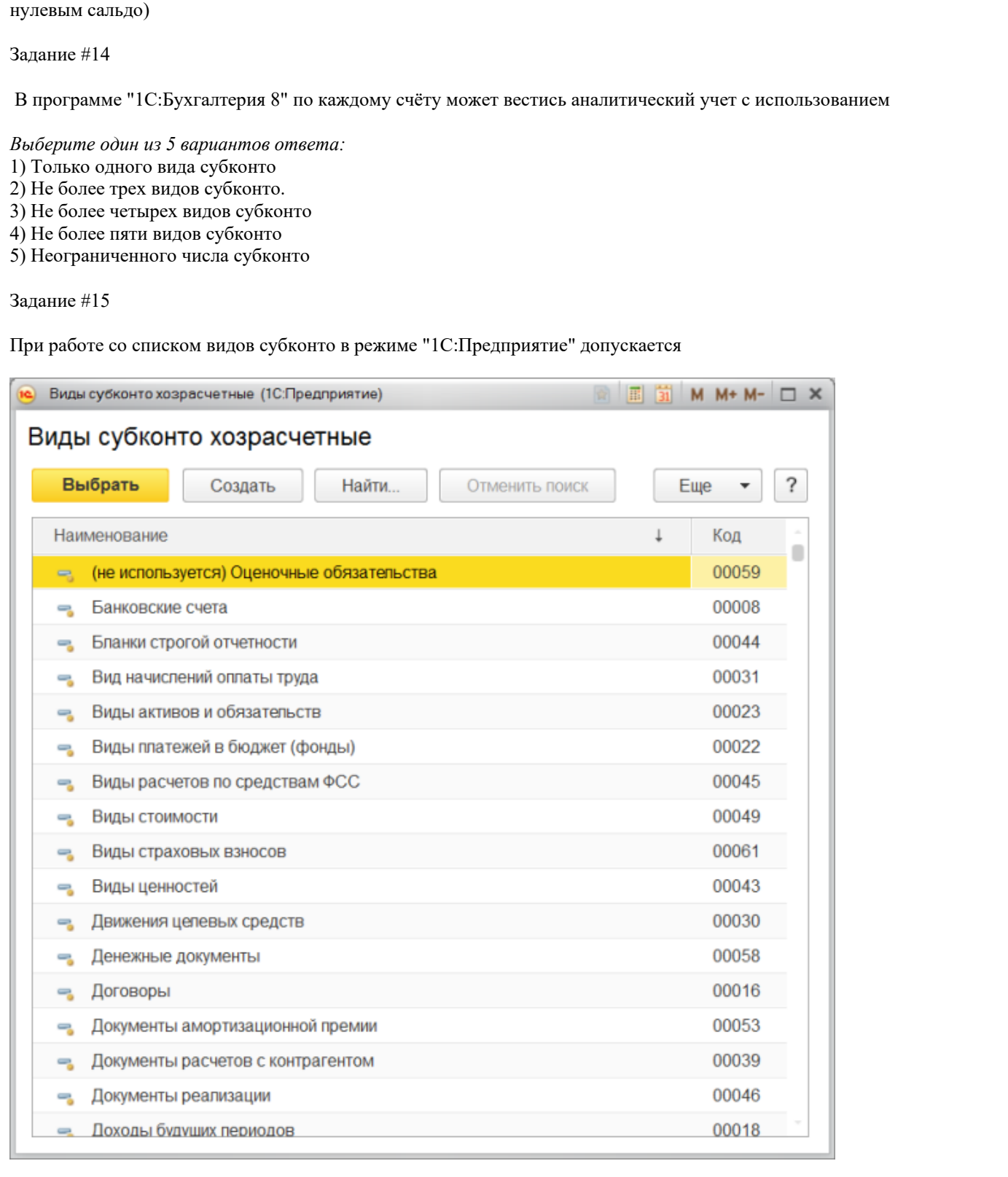

*Выберите один из 5 вариантов ответа:*

1) Все перечисленное.

2) Изменять в нем наименование элементов

3) Изменять в нем коды элементов

4) Ничего из перечисленного

Задание #16

Если в Плане счетов для субконто некоторого счета установлен признак "Только обороты", то данное субконто

*Выберите один из 5 вариантов ответа:*

1) Не имеет начального и конечного сальдо.

2) Не может иметь сальдо на начало и конец отчетного периода

3) Не может иметь дебетовых и кредитовых оборотов

4) Не может иметь кредитовых оборотов

#### 5) Не может иметь дебетовых оборотов

Задание #17

В программе 1С:Бухгалтерия 8 в форме ввода сведений об организации ("Организация") устанавливаются следующие параметры:

*Выберите один из 5 вариантов ответа:*

- 1) Полное наименование организации
- 2) Сокращенное наименование организации
- 3) ИНН
- 4) Все перечисленное.
- 5) Ничего из перечисленного

Задание #18

Возможность учета деятельности организаций, имеющих обособленные подразделения, поддерживается в программе "1С:Бухгалтерия 8"

*Выберите один из 5 вариантов ответа:*

- 1) Только в базовой версии
- 2) Только в версии ПРОФ

3) Только в версии КОРП.

- 4) В версиях ПРОФ и КОРП
- 5) Во всех версиях

Задание #19

В программе 1С:Бухгалтерия 8 в форме "Настройка параметров учета" устанавливаются следующие параметры:

*Выберите один из 5 вариантов ответа:*

1) Полное наименование организации

2) ИНН

3) Применяемые системы налогообложения.

4) Все перечисленное

5) Ничего из перечисленного

Задание #20

Применяемые системы налогообложения, которые установлены при настройке программы 1С:Бухгалтерия 8, относятся

*Выберите один из 5 вариантов ответа:*

- 1) Только к одной организации.
- 2) К выбранной группе организаций
- 3) Ко всем организациям
- 4) К отдельному участку учета
- 5) К выбранной группе участков учета

Задание #21

В программе 1С:Бухгалтерия 8 в форме "Настройка параметров учета" устанавливаются следующие параметры:

*Выберите один из 5 вариантов ответа:*

1) ИНН

2) ОГРН

3) КПП

4) Все перечисленное

5) Ничего из перечисленного.

Задание #22

Программа "1С:Бухгалтерия 8" позволяет вести учет безналичных денежных средств в иностранной валюте

*Выберите один из 4 вариантов ответа:*

1) На одном банковском счете только в одной валюте.

2) На одном банковском счете в одной или нескольких валютах

3) На одном банковском счете в нескольких валютах, каждая валюта на обособленном

субсчете

4) Для банковского счета валюта не указывается, но указывается в списке валют на счете 52 "Валютные счета"

Задание #23

Учёт безналичных денежных средств в иностранной валюте программа "1С:Бухгалтерия 8" позволяет вести

*Выберите один из 4 вариантов ответа:*

- 1) На одном банковском счете только в одной валюте.
- 2) На одном банковском счете в одной или нескольких валютах
- 3) На одном банковском счете в одной или нескольких валютах
- 4) Для банковского счета валюта не указывается, но указывается в списке валют на счете 52 "Валютные счета"

Задание #24

В программе "1С:Бухгалтерия 8" на счете 51 "Расчётные счета" предусмотрена возможность ведения аналитического учета

*Выберите один из 5 вариантов ответа:*

1) Только в разрезе одного вида субконто "Банковские счета"

2) Только в разрезе одного вида субконто "Статьи движения денежных средств"

3) Только в разрезе двух видов субконто - "Статьи движения денежных средств" и " Банковские счета".

4) В разрезе трех видов субконто - "Статьи движения денежных средств", "Банковские счета" и "Документы расчетов с контрагентами"

5) В разрезе трех видов субконто "Статьи движения денежных средств", "Банковские счета", "Документы расчетов с контрагентами", а также по подразделениям

Задание #25

В программе "1С:Бухгалтерия 8" на счете 52 "Валютные счета" предусмотрена возможность ведения аналитического учета

*Выберите один из 5 вариантов ответа:*

1) Только в разрезе одного вида субконто " Банковские счета"

2) Только в разрезе одного вида субконто "Статьи движения денежных средств"

3) Только в разрезе двух видов субконто - "Статьи движения денежных средств" и "Банковские счета".

4) В разрезе трех видов субконто - "Статьи движения денежных средств", "Банковские счета" и "Документы расчетов с контрагентами"

5) В разрезе трех видов субконто "Статьи движения денежных средств", "Банковские счета", "Документы расчетов с контрагентами", а также по подразделениям

Задание #26

В программе "1С:Бухгалтерия 8" курсы валют могут быть введены

*Выберите один из 5 вариантов ответа:*

1) Только вручную

2) Путем загрузки из Интернета

3) Путем расчета по формуле

4) Первым и вторым способами.

5) Всеми тремя способами

Задание #27

Документ программы "1С:Бухгалтерия 8" "Корректировка долга" производит корректировку задолженности

*Выберите один из 5 вариантов ответа:*

1) Только в рублях

2) В любой валюте, выбранной в документе

3) Либо в валюте взаиморасчетов, определенной в договоре с контрагентом, либо в валюте регламентированного учета

4) Только в той валюте, которая определена, как валюта взаиморасчетов по договору с контрагентом.

5) Только в той валюте, которая определена, как валюта регламентированного учета при настройке параметров учета

Задание #28

Документ программы "1С:Бухгалтерия 8" "Корректировка долга" производит корректировку задолженности

*Выберите один из 5 вариантов ответа:* 1) Только в рублях

2) В любой валюте, выбранной в документе

3) Либо в валюте взаиморасчетов, определенной в договоре с контрагентом, либо в валюте регламентированного учета

4) Только в той валюте, которая определена, как валюта взаиморасчетов по договору с контрагентом.

5) Только в той валюте, которая определена, как валюта регламентированного учета при настройке параметров учета

Задание #29

Программа "1С:Бухгалтерия 8" позволяет вести учет расчетов с поставщиками и покупателями

*Выберите один из 4 вариантов ответа:*

1) По каждому контрагенту, без детализации по договорам

2) По каждому контрагенту с детализацией по договорам, но без детализации по расчетным документам

3) По каждому контрагенту с детализацией по договорам и по расчетным документам

4) По каждому контрагенту с детализацией по расчетным документам, но без детализации по договорам

Задание #30

В программе "1С:Бухгалтерия 8" сведения о покупателях хранятся

*Выберите один из 4 вариантов ответа:*

1) В справочнике "Покупатели"

2) В справочнике "Контрагенты".

3) В "Досье контрагента"

4) В справочнике "Организации"

Задание #31

В программе "1С:Бухгалтерия 8" в справочнике "Контрагенты" допускаются следующие виды контрагентов

*Выберите один из 5 вариантов ответа:*

1) Юридические и физические лица

2) Обособленные подразделения, юридические и физические лица

3) Государственные органы, обособленные подразделения, юридические и физические лица

4) Государственные органы, юридические и физические лица

5) Государственные органы, банки, юридические и физические лица

Задание #32

В программе "1С:Бухгалтерия 8" возврат денежных средств поставщиком по претензии, связанной с возвратом товара ненадлежащего качества оформляется

*Выберите один из 5 вариантов ответа:*

- 1) Документом "Поступление на расчетный счет"
- 2) Документом "Поступление наличных"
- 3) Документом "Корректировка долга"
- 4) Документами "Поступление на расчетный счет" и "Поступление наличных".
- 5) Документами "Корректировка долга", "Поступление на расчетный счет" и "Поступление наличных"

Задание #33

В программе "1С:Бухгалтерия 8" возврат денежных средств поставщиком по претензии, связанной с возвратом товара ненадлежащего качества оформляется

*Выберите один из 5 вариантов ответа:*

1) Документом "Поступление на расчетный счет"

2) Документом "Поступление наличных"

3) Документом "Корректировка долга"

- 4) Документами "Поступление на расчетный счет" и "Поступление наличных"
- 5) Документами "Корректировка долга", "Поступление на расчетный счет" и "Поступление наличных"

Задание #34

В программе "1С:Бухгалтерия 8" документ "Счет-фактура полученный"

*Выберите один из 4 вариантов ответа:*

1) Вводится независимо от наличия документов по поступлению ценностей или услуг

2) Вводится на основании одного документа по поступлению ценностей или услуг

3) Вводится на основании нескольких (не менее двух) документов по поступлению ценностей или услуг

4) Вводится на основании одного или нескольких документов по поступлению ценностей или услуг. Задание #35 В программе "1С:Бухгалтерия 8" при помощи документа "Комплектация номенклатуры" отражаются *Выберите один из 5 вариантов ответа:* 1) Только операции комплектации ТМЦ 2) Только операции разукомплектации ТМЦ 3) Операции передачи ТМЦ с нескольких складов на один склад 4) Операции комплектации ТМЦ и операции разукомплектации ТМЦ. 5) Операции комплектации ТМЦ и операции разукомплектации ТМЦ, а также передачи ТМЦ с нескольких складов на один склад Задание #36 В программе "1С:Бухгалтерия 8" при помощи документа "Комплектация номенклатуры" отражаются *Выберите один из 5 вариантов ответа:* 1) Только операции комплектации ТМЦ 2) Только операции разукомплектации ТМЦ 3) Операции передачи ТМЦ с нескольких складов на один склад 4) Операции комплектации ТМЦ и операции разукомплектации ТМЦ. 5) Операции комплектации ТМЦ и операции разукомплектации ТМЦ, а также передачи ТМЦ с нескольких складов на один склад Задание #37 В программе "1С:Бухгалтерия 8" информация о товарах и материалах хранится *Выберите один из 4 вариантов ответа:* 1) В справочнике "Склады" 2) В справочнике "Номенклатурные группы" 3) В справочнике "Номенклатура". 4) В справочнике "Основные средства" Задание #38 В программе "1С:Бухгалтерия 8" перечень оказываемых и приобретаемых услуг хранится *Выберите один из 4 вариантов ответа:* 1) В справочнике "Склады" 2) В справочнике "Номенклатурные группы" 3) В справочнике "Номенклатура" 4) В справочнике "Нематериальные активы" Задание #39 В программе "1С:Бухгалтерия 8" информация о комплектах и наборах товаров, продукции хранится *Выберите один из 4 вариантов ответа:* 1) В справочнике "Склады" 2) В справочнике "Номенклатурные группы" 3) В справочнике "Номенклатура". 4) В справочнике "Основные средства"

Задание #40

В программе "1С:Бухгалтерия 8" информация о возвратной таре и услугах хранится

*Выберите один из 4 вариантов ответа:*

- 1) В справочнике "Склады"
- 2) В справочнике "Номенклатурные группы"

3) В справочнике ".Номенклатура"

4) В справочнике "Основные средства"

Задание #41

В программе "1С:Бухгалтерия 8" если требуется распределение производственных расходов на себестоимость услуг, то для отражения услуг производственного характера следует использовать

*Выберите один из 5 вариантов ответа:*

1) Документ "Реализация (акт, накладная)"

- 2) Документ "Оказание услуг"
- 3) Документ "Оказание производственных услуг"

4) Любой из перечисленных документов

Задание #42

В программе "1С:Бухгалтерия 8" устанавливается, что в ней ведется учет производственных операций

*Выберите один из 4 вариантов ответа:*

- 1) В настройке параметров учета
- 2) В настройке учетной политики организации.
- 3) В настройке функциональности программы
- 4) В персональных настройках программы

Задание #43

В программе "1С:Бухгалтерия 8" объектами аналитического учета затрат на производство являются

*Выберите один из 5 вариантов ответа:*

1) Статьи затрат

2) Номенклатурные группы

- 3) Производственные подразделения
- 4) Статьи затрат и Номенклатурные группы.
- 5) Статьи затрат, Номенклатурные группы и Производственные подразделения

Задание #44

В программе "1С:Бухгалтерия 8" учет выпуска готовой продукции в течение отчетного периода осуществляется

*Выберите один из 5 вариантов ответа:*

1) По договорным ценам

- 2) По плановым ценам
- 3) По фактической стоимости
- 4) Любым из перечисленных способов
- 5) Первым и вторым способами

Задание #45

В типовой настройке плана счетов на счете 08 "Вложения во внеоборотные активы" количественный учет

*Выберите один из 5 вариантов ответа:*

1) Не ведется ни на одном из субсчетов

- 2) Ведется на субсчете "Приобретение объектов основных средств"
- 3) Ведется на субсчете "Приобретение объектов природопользования"
- 4) Ведется на субсчете "Приобретение объектов строительства"
- 5) На всех субсчетах, указанных в ответах 2, 3 и 4

Задание #46

В типовой настройке плана счетов на счете 08 "Вложения во внеоборотные активы" количественный учет

*Выберите один из 5 вариантов ответа:*

- 1) Не ведется ни на одном из субсчетов
- 2) Ведется на субсчете "Приобретение объектов основных средств".
- 3) Ведется на субсчете "Приобретение объектов природопользования"
- 4) Ведется на субсчете "Приобретение объектов строительства"
- 5) На всех субсчетах, указанных в ответах 2, 3 и 4

Задание #47

В программе "1С:Бухгалтерия 8" в справочнике "Основные средства" хранится

*Выберите один из 5 вариантов ответа:*

- 1) Наименование основного средства
- 2) Стоимость основного средства
- 3) Срок полезного использования
- 4) Способ начисления амортизации
- 5) Все перечисленное.

Задание #48

В программе "1С:Бухгалтерия 8" в справочнике "Основные средства" хранится

*Выберите один из 5 вариантов ответа:*

- 1) Стоимость основного средства
- 2) Срок полезного использования
- 3) Способ начисления амортизации
- 4) Все перечисленное.
- 5) Ничего из перечисленного

Задание #49

В программе "1С:Бухгалтерия 8" " в справочнике "Основные средства" хранится

*Выберите один из 5 вариантов ответа:*

- 1) Наименование основного средства
- 2) Группа учета ОС
- 3) Амортизационная группа
- 4) Все перечисленное.
- 5) Ничего из перечисленного

Задание #50

Функциональность программы "1С:Бухгалтерия 8" позволяет решать следующие задачи по учету расчетов заработной платы

*Выберите один из 5 вариантов ответа:*

1) Исчисление регламентированных законодательством налогов и взносов, облагаемой базой которых служит заработная плата

2) Учет удержаний по исполнительным листам

3) Учет расчётов дополнительных взносов с ФОТ для членов экипажей морских судов 4) Все перечисленные.

5) Первые две

## **2.2 Типовые задания для оценки навыкового образовательного результата**

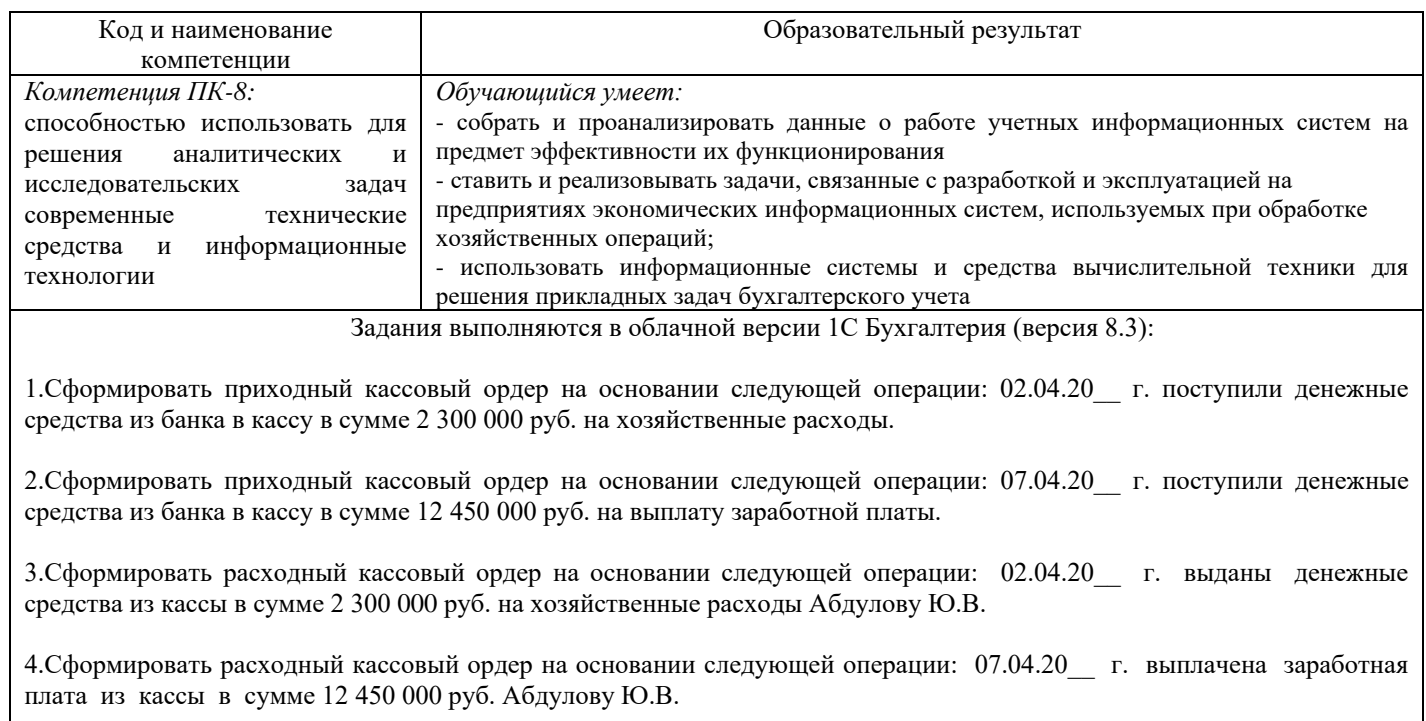

5. Сформировать платежное поручение на основании следующей операции:15.04.20 г. по платежному поручению оплачено ОДО «Фурнитура» за ТМЦ в сумме 10 235 000 руб., НДС 20%.

6.Сформировать платежное поручение на основании следующей операции:22.04.20\_\_ г. по платежному поручению оплачено ООО «Квадрат» за ТМЦ в сумме 17 150 000 руб., НДС 20%.

7.Сформировать платежное поручение от 23.04.20\_ г. на основании следующей операции: перечислены денежные средства в счет погашения задолженности за потребленную в марте электроэнергию перед УП «Самараэнерго» по платежному поручению в сумме 52 300 000, НДС 20%

8.Сформировать платежное поручение от 20.04.20\_ г. на поступление денежных средств от ООО «Дальстрой» за отгруженную продукцию в сумме 65 000000 руб., НДС 20%.

9.Сформировать документы по поступлению и вводу в эксплуатацию основного средства на основании следующих данных: 25.04.20\_ г. куплен и оприходован на склад от поставщика ООО «КВАДРАТ» станок настольно-сверлильный, всего с НДС 2 720 000 руб.

10.Сформировать документы по поступлению и вводу в эксплуатацию основного средства на основании следующих данных: 19.04.20\_ г. куплен и оприходован на склад от поставщика ОДО «Фурнитура» станок сверлильный, всего с НДС 5 820 000 руб.

11.Сформировать документы по поступлению материалов на основании следующих данных: 02.04.20\_ г. согласно ТТН No345789 от ОДО «Фурнитура» поступили ДСП ламинированная в количестве 420 м.кв., по цене без НДС 750000 руб. за 1 м.кв, НДС 20%.

12.Сформироватьдокументы по поступлению материалов на основании следующих данных: 14.04.20\_ г. согласно ТТН No324514 от ОДО «Фурнитура» поступили кромочный материал в количестве 610 м.кв., по цене без НДС 50000 руб. за 1 м.кв, НДС 20%.

13. Сформировать приходный кассовый ордер на основании следующей операции: 07.04.20 г. поступили деньги в кассу из банка на выплату командировочных расходов сумме 4 200000 руб. Абдулову Ю.В.

14.Сформировать расходный кассовый ордер на основании следующей операции: 15.04.20\_\_ г. выданы денежные средства из кассы в сумме 4 200 000руб. на командировочные расходы Абдулову Ю.В.

15.Сформировать платежное поручение на основании следующей операции: 13.04.20\_\_ г. по платежному поручению оплачено Самараэнерго за электроэнергию в сумме 32 500000 руб., НДС 20%.

16.Сформировать платежное поручение на основании следующей операции: 08.04.20\_\_ г. по платежному поручению оплачено ООО «Квадрат» за станок настольно-сверлильный в сумме 24 150000 руб., НДС 20%.

17.Сформировать платежное поручение от 05.04.20\_ г. на основании следующей операции: перечислены денежные средства в счет погашения задолженности за потребленную в марте электроэнергию перед УП «Самараэнерго» по платежному поручению в сумме 22 300000, НДС 20%

18.Сформировать платежное поручение от 04.04.20\_ г. на поступление денежных средств от ООО «Дальстрой» за отгруженную продукцию в сумме 24 500 000 руб., НДС 20%.

19.Сформировать документы по поступлению и вводу в эксплуатацию основного средства на основании следующих данных: 21.04.20\_ г. куплен и оприходован на склад от поставщика ООО «КВАДРАТ» станок настольно-сверлильный, всего с НДС 9 020 000 руб.

20.Сформировать документы по поступлению и вводу в эксплуатацию основного средства на основании следующих данных: 13.04.20\_ г. куплен и оприходован на склад от поставщика ООО «КВАДРАТ» станок сверлильный, всего с НДС 4 820 000, сумма без НДС 4 016 667 руб., НДС 20%.

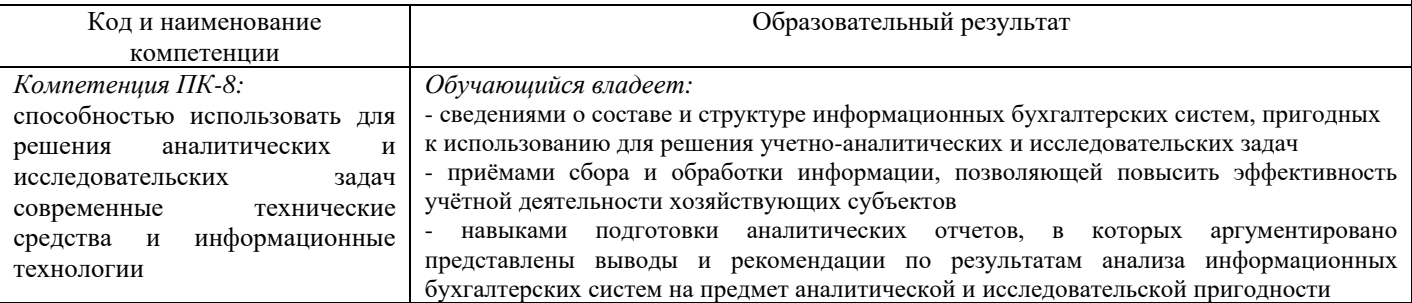

Задания выполняются в облачной версии 1С Бухгалтерия (версия 8.3):

*Задание 1.* Отразить в бухгалтерском учете 03.01. т.г. поступление от поставщика *АО «Бета»* по накладной 03 от 03.01. т.г. следующих товаров (цены указаны без НДС): *скатерть – 10 шт*. по учетной цене 100,00 руб.; *рубашка – 20 шт*. по учетной цене 200,00 руб.; *блуза – 30 шт.* по учетной цене 300,00 руб. на общую сумму 16800,00 руб. с НДС. Выписать документы: *Поступление, Счет-фактура.*

*Задание 2.* Отразить в учете 04.01. т.г. выписанный счет покупателю *ООО «Сигма»* на следующие товары, по оптовым ценам (цены указаны без НДС): *скатерть – 7 шт*. по цене 200,00 руб.; *рубашка – 15 шт*. по цене 400,00 руб. на общую сумму 8880,00 руб. с НДС. В этот же день отразить отгрузку покупателю *ООО «Сигма»* вышеперечисленных товаров.

Отразить в бухгалтерском учете 05.01.т.г. поступление денег на расчетный счет от покупателя *ООО «Сигма»* за отпущенные ей товары.

Выписать документ: *Счет покупателю*, *Реализация, Счет-фактура*, *Поступление на расчетный счет.*

*Задание 3. Упражнение 3*. Отразить в бухгалтерском учете 05.01. т.г. поступление от поставщика *АО «Бета»* по накладной 05 от 05.01. т.г. следующих товаров (цены указаны без НДС): *скатерть – 20 шт*. по учетной цене 150,00 руб.; *рубашка – 40 шт*. по учетной цене 300,00 руб.; *блуза – 30 шт.* по учетной цене 350,00 руб. на общую сумму 30600,00 руб. с НДС.

Выписать документы: *Поступление, Счет фактура.* 

*Задание 4. Упражнение 4.* Отразить в учете 06.01. т.г. выписанный счет покупателю *АО «Омега»* на следующие товары, по оптовым ценам (цены указаны без НДС): *скатерть – 10 шт*. по цене 200,00 руб.; *рубашка – 20 шт*. по цене 400,00 руб.; *блуза – 25 шт.* по цене 600,00 руб. на общую сумму 30000,00 руб. с НДС.

Отразить в бухгалтерском учете 06.01.т.г. поступление денег на расчетный счет от покупателя *АО «Омега»* по выставленному счету.

Выписать документ: *Счет покупателю*, *Поступление на расчетный счет.* 

*Упражнение 5.* 09.01.т.г. отразить в бухгалтерском учете поступление от АО «Канцтоварищ» по накладной 09 от 09.01.т.г. по договору «Поставка спецоснастки» №1 от 09.01. т.г. спецоснастки:

*Степлер – 3 шт. по цене 159,00 руб. (кроме того НДС); Ножницы – 4 шт. по цене 350,00 руб. (кроме того НДС).*  Выписать документ*: Поступление, Счет-фактура.*

*Упражнение 6.* 10.01.т.г. отразить в бухгалтерском учете оплату АО «Канцтоварищ» по договору «Поставка спецоснастки» №1 от 09.01. т.г.

Выписать документ*: Списание с расчетного счета.*

*Упражнение 7.* 10.01.т.г. отразить в бухгалтерском учете выдачу работнику производственного цеха *Колесовой С.П.* следующих объектов спецоснастки, указав назначение их использования:

*Лекала – 2 шт;* Назначение использования *– Лекала закройщика,* Количество по нормативу выдачи *– 5 шт.;*  Способ погашения стоимости *- Погашать стоимость при передаче в эксплуатацию;* Срок полезного использования *– 12 месяцев;* Способ отражения расходов *- Амортизация (счет 20.01) (*Настроить для этого способа отражения расходов подразделение *– Производство).* 

*Шпульки – 2 шт;* Назначение использования *– Шпулька швеи,* Количество по нормативу выдачи *– 2 шт.;* Способ погашения стоимости *- Погашать стоимость при передаче в эксплуатацию;* Срок полезного использования *– 2 месяца;*  Способ отражения расходов *- Амортизация (счет 20.01).* 

*Лампа настольная 1 шт;* Назначение использования *– Лампа закройщика,* Количество по нормативу выдачи *– 1 шт.;* Способ погашения стоимости *- Линейный;* Срок полезного использования *– 24 месяца;* Способ отражения расходов *- Амортизация (счет 20.01).* 

*Степлер – 1 шт;* Назначение использования *– Степлер закройщика,* Количество по нормативу выдачи *– 2 шт.;*  Способ погашения стоимости *- Погашать стоимость при передаче в эксплуатацию;* Срок полезного использования *– 12 месяцев;* Способ отражения расходов *- Амортизация (счет 20.01).* 

*Ножницы – 2 шт.* Назначение использования *– Ножницы закройщика,* Количество по нормативу выдачи *– 2 шт.;*  Способ погашения стоимости *- Погашать стоимость при передаче в эксплуатацию;* Срок полезного использования *– 12 месяцев;* Способ отражения расходов *- Амортизация (счет 20.01).*  Выписать документ*: Передача материалов в эксплуатацию*

*Упражнение 8*. Отразить 06.01.т.г. в бухгалтерском учете передачу следующих материалов на административные нужды:

*- папка канцелярская* – 10 шт.;

*- карандаш простой* – 10 шт.

Выписать документ: *Требование-накладная*.

*Упражнение 9*. Отразить в бухгалтерском учете 06.01. т.г. поступление от поставщика *АО «Бета»* по накладной 06 от 06.01. т.г. следующих материалов (цены указаны без НДС):

- *ткань подкладочная* - 100 м. по цене 150,00 руб. за м.;

- *ткань шерстяная* - 200 м. по цене 300,00 руб. за м.;

- *ткань шелковая* - 300 м. по цене 350,00 руб. за м. Выписать документы: *Поступление, Счет-фактура.*

*Упражнение 10*. Отразить в бухгалтерском учете 10.01.т.г. факт осуществления оплаты поставщику *АО «Бета»* за материалы по счету от 06.01.т.г.

Выписать документ: *Платежное поручение*, *Списание с расчетного счета*.

*Упражнение 11*. 11.01.т.г. отразить в бухгалтерском учете выдачу работнику администрации *Сидоровой С.С.*  следующих объектов спецоснастки, указав назначение использования:

*Степлер – 1 шт;* Назначение использования *– Степлер канцелярский,* Количество по нормативу выдачи *– 2 шт.;*  Способ погашения стоимости *- Погашать стоимость при передаче в эксплуатацию;* Срок полезного использования *– 12 месяцев;* Способ отражения расходов *- Амортизация (счет 26).* 

*Ножницы – 2 шт.* Назначение использования *– Ножницы канцелярские,* Количество по нормативу выдачи *– 2 шт.;* Способ погашения стоимости *- Погашать стоимость при передаче в эксплуатацию;* Срок полезного использования *– 12 месяцев;* Способ отражения расходов *- Амортизация (счет 26).* 

Выписать документ*: Передача материалов в эксплуатацию.*

*Упражнение 12*. Отразить в бухгалтерском учете оплату поставщику *АО «Гамма»* по счету № 11 от 11.01.т.г. по Основному договору за фурнитуру (цены указаны без НДС):

- *нитки* - 10000 м. по цене 0,45 руб. за м.;

- *пуговицы белые* – 1000 шт. по цене 1,30 руб. за шт.;

- *пуговицы черные* – 2000 шт. по цене 1,20 руб. за шт.

Поместить в подгруппу «Фурнитура» в группе «Материалы».

Выписать документы: *Счет от поставщика, Платежное поручение, Списание с расчетного счета*

*Упражнение 13*. 02.02.т.г. отразить в бухгалтерском учете списание следующих МПЗ в производство: *Ткань шелковая – 20 м.; Ткань шерстяная – 50 м.; Ткань подкладочная – 50 м.*  Выписать документ*: Требование-накладная.*

*Упражнение 14*. 03.02.т.г. отразить в бухгалтерском учете списание следующих МПЗ в производство: *Ткань шелковая – 50 м.; Ткань подкладочная – 10 м.; Ткань шерстяная – 10 м.; Нитки – 5000 м; Пуговицы белые – 200 шт.*  Также по подразделению *Производство* списать следующие МПЗ на другой вид деятельности –

*Производственные услуги*:

*Пуговицы черные – 200 шт; Нитки – 1000 м.*  Выписать документ*: Требование-накладная.*

*Упражнение 15*. В справочник **НОМЕНКЛАТУРА** в группу *Продукция* ввести следующие элементы: *Платье, Пиджак (единица измерения – шт.).* 

В группу *Услуги* добавить услугу *- Услуга производственная*

*Упражнение 16*. 05.02.т.г. отразить в бухгалтерском учете выпуск следующей готовой продукции: *Платье – 10 шт. по плановой стоимости 3500 руб.; Пиджак – 5 шт. по плановой стоимости 5100 руб.*  Выписать документ*: Отчет производства за смену.*

*Упражнение 17*. Ввести основные плановые цены на 01.02.т.г. для следующих видов продукции: *Платье – 3500 руб., Пиджак – 5100 руб., Услуга по ремонту одежды – 2000 руб., Услуга по раскрою – 1500 руб.*  Выписать документ*: Установка цен номенклатуры.*

*Упражнение 18*. Ввести оптовую цену на 01.02.т.г. по схеме *Плановая цена\*83.5% + округлять до 100* для следующих видов продукции:

*Платье, Пиджак, Услуга по ремонту одежды, Услуга по раскрою.*  Выписать документ*: Установка цен номенклатуры.*

*Упражнение 19. Ввести розничную цену на 01.02.т.г., увеличив оптовую цену продажи на 10%, для следующих видов продукции: Платье, Пиджак, Услуга по ремонту одежды, Услуга по раскрою. Учесть НДС в цене. Выписать документ: Установка цен номенклатуры.*

*Упражнение 20*. 06 февраля отразите в бухгалтерском учете выпуск новой партии готовой продукции: *Платье – 10 шт.; Пиджак – 50 шт.* 

Выписать документ*: Отчет производства за смену.* 

*Упражнение 21*. 06.02.т.г. отразите в бухгалтерском учете возвратные отходы от готовой продукции: *Лоскуты – 2 м. по возможной реализации 50 руб. за м;*  Выписать документ*: Отчет производства за смену.*

*Упражнение 22*. 06.02.т.г. отразите в бухгалтерском учете оприходование на склад возвратных отходов от готовой продукции на счет 10.06: *Лоскуты – 2 м.*  Выписать документ*: Перемещение товаров*

*Упражнение 23*. Вывести оборотно-сальдовую ведомость; оборотно-сальдовую ведомости по счетам 43, 62.01 и 62.01 и карточки этих счетов в целом и по конкретным субконто; анализ 51 счета, анализ 51 счета по датам и карточку 51 счета.

*Упражнение 24*. 10.02.т.г. отразить в бухгалтерском учете передачу в розничную торговлю следующих товаров: *скатерть –* 5 шт.; *рубашка –* 10 шт.; *блуза –* 10 шт. (розничная цена блуз 660,00 руб. с НДС) и готовой продукции: *платье –* 10 шт.; *пиджак – 5* шт.

Проанализировать все возможные отчеты.

Изменить документ: *Установка цен номенклатуры*.

Выписать документ: *Перемещение товаров*.

*Упражнение 25*. 11.02.т.г. отразить в бухгалтерском учете комплектацию в магазине следующих номенклатурных позиций в один набор *Мужской комплект*:

*Рубашка – 3 шт.; Пиджак – 3 шт.*  Количество комплектов – 3 шт. Выписать документ*: Комплектация номенклатуры.*

## 2.3. Перечень вопросов для подготовки обучающихся к промежуточной аттестации

Вопросы к зачету

по дисциплине «Бухгалтерские информационные системы»

**Вопросы к зачёту** 1 Понятие информационных бухгалтерских систем.

2 Классификация автоматизированных информационных систем бухгалтерского учета.

3 Структура автоматизированных информационных систем бухгалтерского учета.

4. Учетная документация и технология ее формирования при автоматизированной обработке учетных бухгалтерских задач

5. Краткая характеристика обеспечивающих подсистем бухгалтерского учета.

6. Принципы построения и схема автоматизированной формы бухгалтерского учета.

7. Сравнительная характеристика ручных и автоматизированных форм бухгалтерского учета.

8. Структура автоматизированной информационной системы «Бухгалтерский учет», основные комплексы задач.

9. Состав внемашинного и внутримашинного информационного обеспечения бухгалтерской информационной системы

10. Отличительные особенности учетной информации, классификация учетной информации.

11. Структура учетной информации, краткая характеристика реквизитов, показателей, файлов, информационных потоков.

12. Системы классификации и кодирования учетной информации.

13. Состав первичной (входной) информации в условиях автоматизированной обработки учетных данных

14. Состав результатной (выходной) информации в условиях автоматизированной обработки учетных данных.

15. Понятие, основные черты и принципы создания автоматизированного рабочего места бухгалтера

16. Характеристика основных видов автоматизированных рабочих мест бухгалтера.

17. Типовая структура автоматизированного рабочего места бухгалтера.

18. Классификация программных продуктов, предназначенных для автоматизации финансового учета.

19. Виды и уровни программного обеспечения, предназначенного для автоматизации отдельных участков учетной работы, их стандартные возможности и условия функционирования.

20. Стадии и этапы проектирования автоматизированных бухгалтерских информационных систем.

21. Программы класса «Мини-бухгалтерия»: отличительные особенности и условия функционирования.

22. Программы класса «Интегрированная бухгалтерия»: отличительные особенности и условия функционирования.

23. Программы класса «Комплексная бухгалтерия»: отличительные особенности и условия функционирования.

24. Программы класса «Корпоративные системы»: отличительные особенности и условия функционирования.

25. Особенности формирования внутренних и внешних первичных документов.

26. Способы организации защиты систем управления и баз данных в условиях применения информационных технологий в области бухгалтерского учёта

27. Информационно-справочные системы и базы данных как необходимый инструмент в работе бухгалтера

28. Концепция системы «1С: Предприятие» - общая характеристика типовой конфигурации, понятие, назначение

#### **Вопросы к экзамену по дисциплине «Бухгалтерские информационные системы»**

#### **Вопросы к экзамену**

1. Единое расчетное и информационное пространство. Основные понятия и определения в системе безналичных расчетов.

2. Понятие автоматизированных информационных систем бухгалтерского учета

3 Концептуальная модель обработки данных при автоматизированной форме учета.

4 Классификация программных средств бухгалтерской информационной системы

5 Характеристика автоматизированных форм учета, достоинства и недостатки

6 Подходы к классификации автоматизированных информационных систем бухгалтерского учета.

7 Организация системы счетов бухгалтерского учета и справочников в бухгалтерской информационной системе.

8 Документирование хозяйственных операций в автоматизированной информационной системе бухгалтерского учета

9 Формирование бухгалтерских регистров в бухгалтерской информационной системе

10 Завершение отчетного периода и формирование отчетности в автоматизированной бухгалтерской информационной системе

11 Концепция системы «1С: Предприятие» - общая характеристика типовой конфигурации, понятие, назначение, сущность

12 Компоненты, объекты системы «1С Предприятие» и основные режимы работы системы

13 Рабочий план счетов «1С: Бухгалтерии 8.3», его структура (понятие субконто)

14 Ввод информации о хозяйственной деятельности предприятия в конфигурации «1С: Бухгалтерия»

15 Настройка системы, элементы учетной политики, ввод начальных остатков в «1С: Бухгалтерии»

16 Организация аналитического, количественного, валютного учета в конфигурации «1С: Бухгалтерия»

17 Программы класса «Мини-бухгалтерия»: отличительные особенности и условия функционирования

18. Программы класса «Интегрированная бухгалтерия»: отличительные особенности и условия функционирования.

19. Программы класса «Комплексная бухгалтерия»: отличительные особенности и условия функционирования.

20 Программы класса «Корпоративные системы»: отличительные особенности и условия функционирования.

21 Справочники в конфигурации «1С: Бухгалтерия». Общая характеристика. Периодические реквизиты.

22 Организация хранения и использования условно-постоянной информации в «1С: Бухгалтерии»

23 Автоматизация учета кассовых операций в конфигурации «1С: Бухгалтерия»

24 Автоматизация учета расчетов с подотчетными лицами в конфигурации «1С: Бухгалтерия»

25 Автоматизация учета операций по счетам в банках в конфигурации «1С: Бухгалтерия»

26 Автоматизация учета материалов в программе «1С: Бухгалтерия»

27 Автоматизация учета основных средств в программе «1С: Бухгалтерия»

28 Автоматизация учета поступления, перемещения товаров в конфигурации «1С: Бухгалтерия»

29 Автоматизация учета готовой продукции и полуфабрикатов собственного изготовления в конфигурации «1С:Бухгалтерия»

30 Автоматизация учета реализации товаров, готовой продукции, оказания услуг в конфигурации «1С: Бухгалтерия»

31 Автоматизация учета финансовых результатов в конфигурации «1С: Бухгалтерия»

32 Автоматизация учета расчетов по налогам и сборам в конфигурации «1С: Бухгалтерия»

33 Стандартные отчеты в конфигурации «1С: Бухгалтерия»

34 Настройка основных параметров системы и формирование справочной информации

35 Понятие, основные черты и принципы создания автоматизированного рабочего места бухгалтера

36 Основные функциональные возможности программы «1С: Бухгалтерия»

37 Дополнительные функциональные возможности программы «1С: Бухгалтерия»

38 Настройка параметров системы «1С: Бухгалтерия»

39 Виды и уровни программного обеспечения, предназначенного для автоматизации отдельных участков учетной работы

40 Особенности автоматизации учета труда и заработной платы

41 Автоматизация учета нематериальных активов в программе «1С: Бухгалтерия»

42 Автоматизация учета: счета-фактуры, книги продаж и покупок в конфигурации «1С: Бухгалтерия»

43 Закрытие месяца и иные регламентные операции

44 Формирование бухгалтерской финансовой отчетности в конфигурации «1С: Бухгалтерия»

45 Система Клиент-Банк и ее интеграция с конфигурацией «1С: Бухгалтерия»

46 Автоматизация учета процесса производства в конфигурации «1С: Бухгалтерия»

47 Проверка контрагентов в конфигурации «1С: Бухгалтерия»

48 Формирование первичных учетных регистров и их взаимосвязь в конфигурации «1С: Бухгалтерия»

49 Облачные технологии 1С Фреш

50 Сравнительная характеристика «1С: Бухгалтерия», Галактика и SAP R3

#### **3 Методические материалы, определяющие процедуру и критерии оценивания сформированности компетенций при проведении промежуточной аттестации**

#### **Критерии формирования оценок по ответам на вопросы, выполнению тестовых заданий**

- оценка **«отлично»** выставляется обучающемуся, если количество правильных ответов на вопросы составляет 100 – 90% от общего объёма заданных вопросов;

- оценка **«хорошо»** выставляется обучающемуся, если количество правильных ответов на вопросы – 89 – 76% от общего объёма заданных вопросов;

- оценка **«удовлетворительно»** выставляется обучающемуся, если количество правильных ответов на тестовые вопросы –75–60 % от общего объёма заданных вопросов;

- оценка **«неудовлетворительно»** выставляется обучающемуся, если количество правильных ответов – менее 60% от общего объёма заданных вопросов.

#### **Критерии формирования оценок по результатам выполнения заданий**

**«Отлично/зачтено»** – ставится за работу, выполненную полностью без ошибок и недочетов. **«Хорошо/зачтено»** – ставится за работу, выполненную полностью, но при наличии в ней не более одной негрубой ошибки и одного недочета, не более трех недочетов.

**«Удовлетворительно/зачтено»** – ставится за работу, если студент правильно выполнил не менее 2/3 всей работы или допустил не более одной грубой ошибки и двух недочетов, не более одной грубой и одной негрубой ошибки, не более трех негрубых ошибок, одной негрубой ошибки и двух недочетов.

**«Неудовлетворительно/не зачтено»** – ставится за работу, если число ошибок и недочетов превысило норму для оценки «удовлетворительно» или правильно выполнено менее 2/3 всей работы.

#### **Критерии формирования оценок по зачету**

**«Зачтено»** - обучающийся демонстрирует знание основных разделов программы изучаемого курса: его базовых понятий и фундаментальных проблем; приобрел необходимые умения и навыки, освоил вопросы практического применения полученных знаний, не допустил фактических ошибок при ответе, достаточно последовательно и логично излагает теоретический материал, допуская лишь незначительные нарушения последовательности изложения и некоторые неточности.

«**Не зачтено»** - выставляется в том случае, когда обучающийся демонстрирует фрагментарные знания основных разделов программы изучаемого курса: его базовых понятий и фундаментальных проблем. У экзаменуемого слабо выражена способность к самостоятельному аналитическому мышлению, имеются затруднения в изложении материала, отсутствуют необходимые умения и навыки, допущены грубые ошибки и незнание терминологии, отказ отвечать на дополнительные вопросы, знание которых необходимо для получения положительной оценки

#### **Критерии формирования оценок по экзамену**

*«Отлично» (5 баллов)* – обучающийся демонстрирует знание всех разделов изучаемой дисциплины: содержание базовых понятий и фундаментальных проблем; умение излагать программный материал с демонстрацией конкретных примеров. Свободное владение материалом должно характеризоваться логической ясностью и четким видением путей применения полученных знаний в практической деятельности, умением связать материал с другими отраслями знания.

*«Хорошо» (4 балла)* – обучающийся демонстрирует знания всех разделов изучаемой дисциплины: содержание базовых понятий и фундаментальных проблем; приобрел необходимые умения и навыки, освоил вопросы практического применения полученных знаний, не допустил фактических ошибок при ответе, достаточно последовательно и логично излагает теоретический материал, допуская лишь незначительные нарушения последовательности изложения и некоторые неточности. Таким образом данная оценка выставляется за правильный, но недостаточно полный ответ.

*«Удовлетворительно» (3 балла)* – обучающийся демонстрирует знание основных разделов программы изучаемого курса: его базовых понятий и фундаментальных проблем. Однако знание основных проблем курса не подкрепляются конкретными практическими примерами, не полностью раскрыта сущность вопросов, ответ недостаточно логичен и не всегда последователен, допущены ошибки и неточности.

*«Неудовлетворительно» (0 баллов) –* выставляется в том случае, когда обучающийся демонстрирует фрагментарные знания основных разделов программы изучаемого курса: его базовых понятий и фундаментальных проблем. У экзаменуемого слабо выражена способность к самостоятельному аналитическому мышлению, имеются затруднения в изложении материала, отсутствуют необходимые умения и навыки, допущены грубые ошибки и незнание терминологии, отказ отвечать на дополнительные вопросы, знание которых необходимо для получения положительной оценки.